# **基于 FR801xH 的多连接组网**

### 一、多连接实现

#### **1.1 综述**

本节内容旨在指导用户基于 FR801xH SDK 软件开发框架快速开发一个多连接的工 程,我们将基于 SDK 中的例程 ble\_multi\_role 实现多连接,ble\_multi\_role 本身是一个主 从一体的例程,作为从机被其他主机(例如手机)搜索连接的同时,也可以搜索并连接 其他从机设备。

#### **1.2 修改链接数**

void user init static memory(void)

{

initial static memory(22, 1, 20, 20, 27, 20, 27, 254, 0x800);//1 条广播链路 20 条连接 20 个链路层接收缓冲,链路层最大接收长度 27 20 路发送缓冲 发送长度 27 广播长度 254 堆 栈深度 0x800

}

在 proj\_main.c 中添加以上函数,来修改链接数,SDK 默认链接数为 6,这里修改成 20。(函 数中的参数配置,目前没有开放,请按照我们推荐参数修改,不建议随意修改。)

### **1.3 修改 app\_gap\_evt\_cb**

app\_gap\_evt\_cb 是 gap event 回调函数,

GAP\_EVT\_ADV\_REPORT:解析 scan 到的广播,判断广播内容

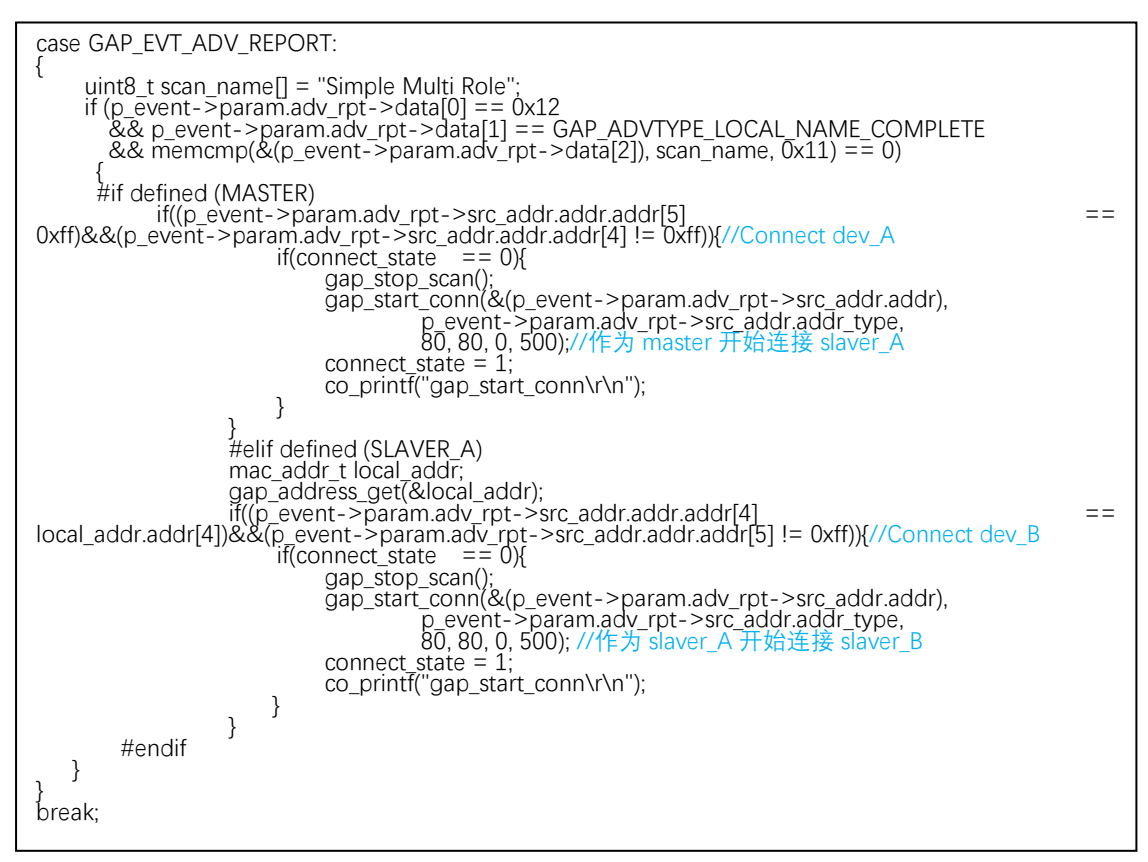

GAP\_EVT\_MASTER\_CONNECT:主机连接成功的回调 event,缓存 conidx 以及 ID

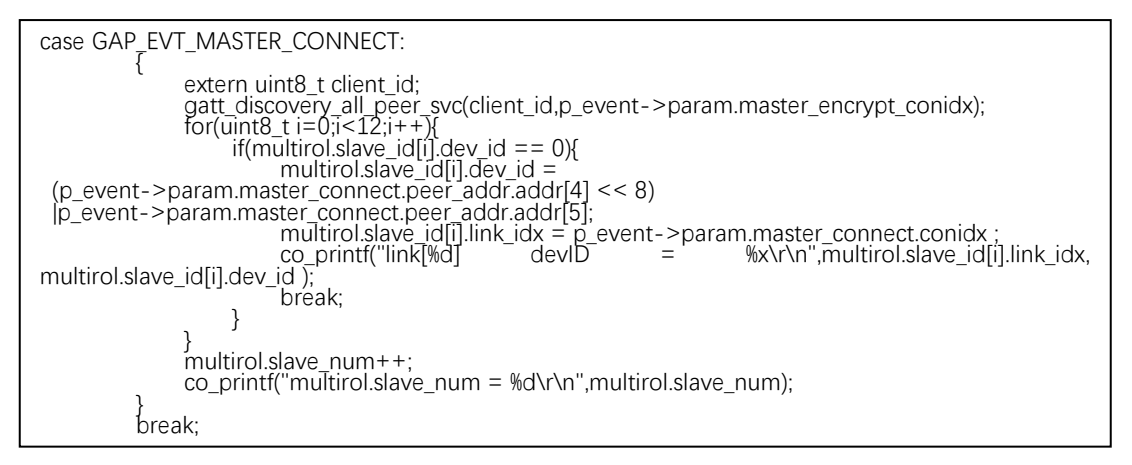

GAP\_EVT\_SLAVE\_CONNECT:从机连接成功的回调 event,缓存 conidx 以及 ID

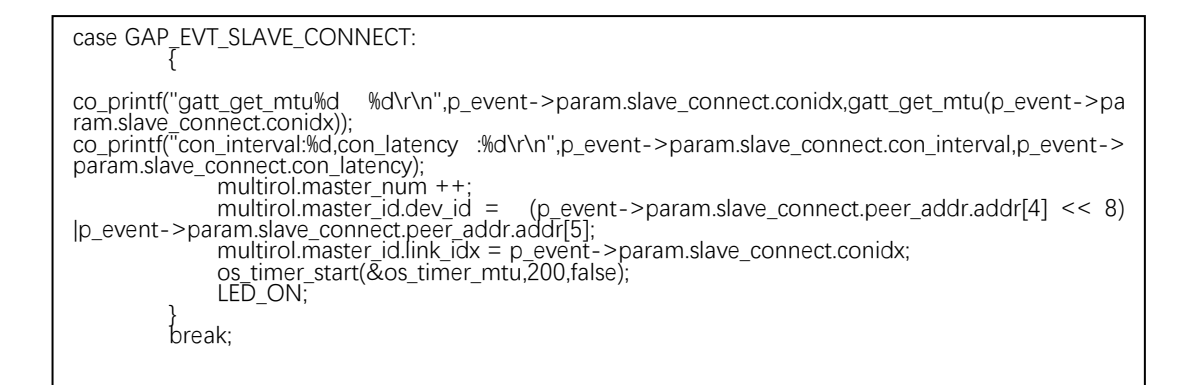

GAP\_EVT\_DISCONNECT:连接断开的回调 event,判断是否需要广播或者开始扫描

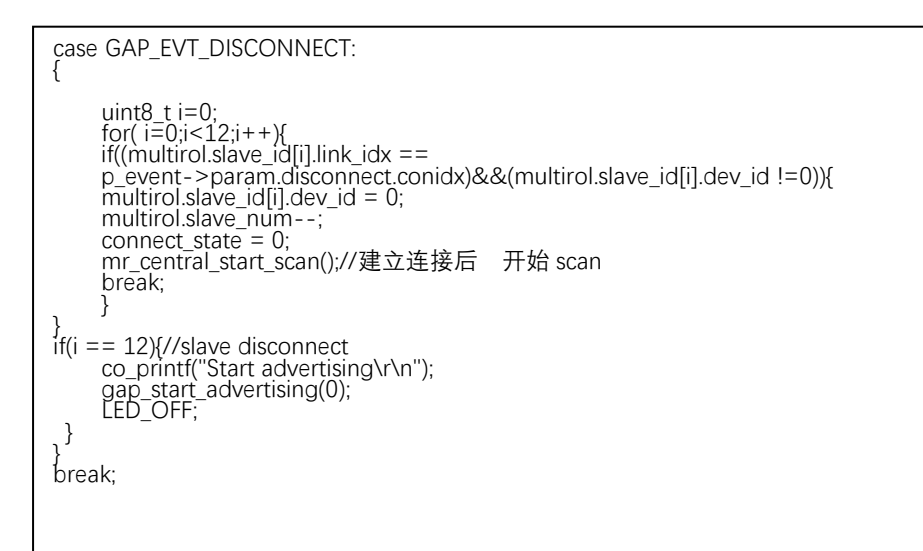

### **1.4 profile 数据收发**

数据接收:

```
static uint16 t mr_central_msg_handler(gatt_msg_t *p_msg)//从机向主机发送数据
{
 switch(p_msg->msg_evt){
     case GATTC_MSG_NTF_REQ:
         {
             if(p_msg->att_idx == 0)\{ #if defined(MASTER)
uart_write(ÙART0, p´msg->param.msg.p_msg_data, p_msg->param.msg.msg_len);<br>#elif defined(SLAVER_A)
gatt_client_write_to_master(multirol.master_id.link_idx,p_msg->param.msg.p_msg_data,p_msg->para
m.msg.msg_len);
 #endif
 }
 }
          break;
     }
}
static uint16_t sp_gatt_msg_handler(gatt_msg_t *p_msg)
{
     switch(p_msg->msg_evt)
    \left\{ \right.case GATTC_MSG_READ_REQ:<br>sp_gatt_read_cb((uint8_t
                                                              *)(p_msg->param.msg.p_msg_data),
&(p_msg->param.msg.msg_len), p_msg->att_idx);
              break;
 case GATTC_MSG_WRITE_REQ:
 sp_gatt_write_cb((uint8_t*)(p_msg->param.msg.p_msg_data), 
(p_msg->param.msg.msg_len), p_msg->att_idx);
              break;
          default:
              break;
 }
     return p_msg->param.msg.msg_len;
}
```
#### 数据发送

```
void gatt_client_write_to_master(uint8_t conidx, uint8_t *data, uint8_t len)//从机向主机发送数据
{
` gatt_ntf_t ntf_att;
nntf_att.att_id\overline{x} = SP_IDX_CHAR4_VALUE;
    nt[<sub>att.conidx</sub> = conidx;
 ntf_att.svc_id = sp_svc_id;
 ntf_att.data_len = MIN(len,gatt_get_mtu(conidx) - 3);
 ntf_att.p_data = data;
     gatt_notification(ntf_att);
}
void gatt_client_write_to_slaver(uint8_t conidx,uint8_t *buffer,uint16_t len)//主机向从机发送数据
{
     gatt_client_write_t write;<br>write.conidx = conidx;<br>write.client_id = client_id;<br>write.att_idx = 1;//RX<br>write.p_data = buffer;
                                        //GATT 事件所处的链接的链接号
write.client_id = client_id;   //profile 由底层分配的 profile id 号
write.att_idx = 1; //RX¯    //本操作针对 UUID 数组序号 1 对应的属性<br>write.p_data = buffer;     //进行写操作要发送的数据,buffer_____
     write.data_len = MIN(len,gatt_get_mtu(conidx) - 3); //写操作的数据长度
      gatt_client_write_cmd(write);
}
```
### **1.5 UART0 初始化**

 system\_set\_port\_pull(GPIO\_PD4, true); system\_set\_port\_mux(GPIO\_PORT\_D, GPIO\_BIT\_4, PORTD4\_FUNC\_UART0\_RXD); system\_set\_port\_mux(GPIO\_PORT\_D, GPIO\_BIT\_5, PORTD5\_FUNC\_UART0\_TXD); uart\_init(UART0, BAUD\_RATE\_115200); NVIC\_EnableIRQ(UART0\_IRQn);

### 二、FR8016H 多连接拓扑结构

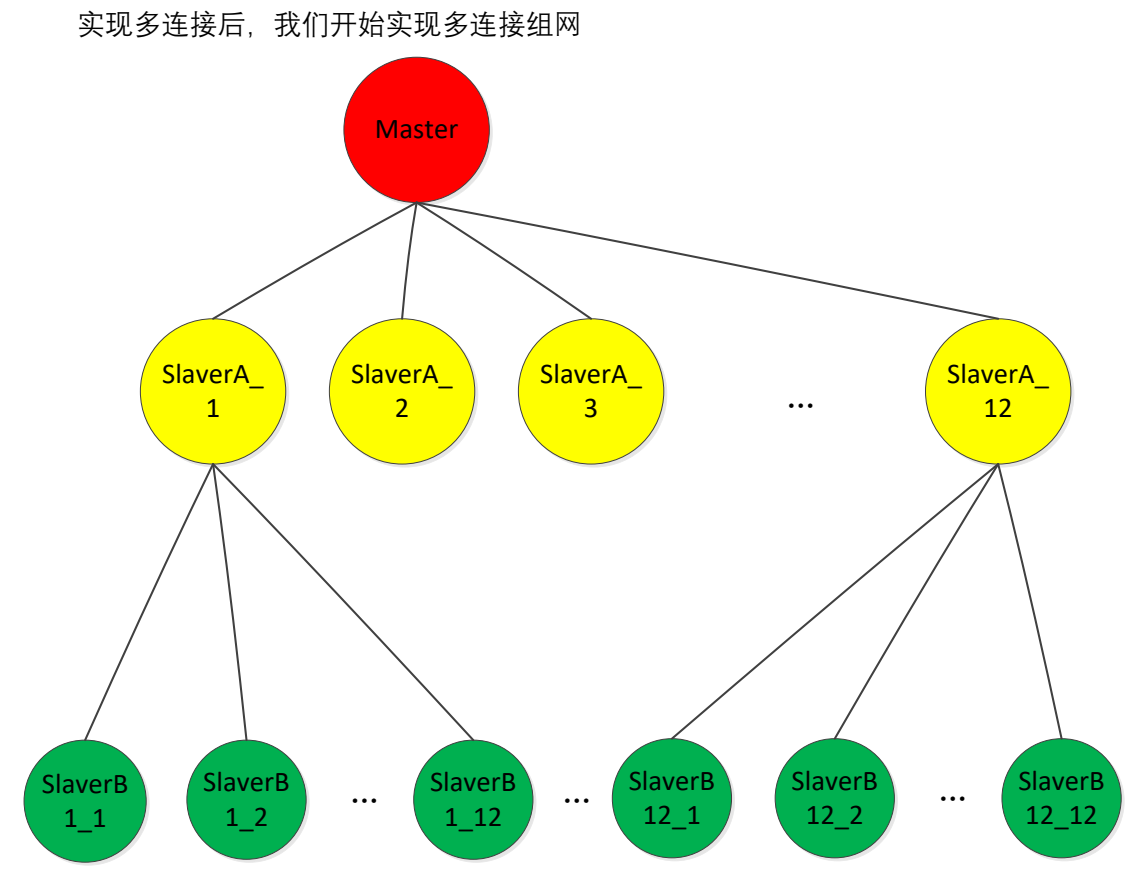

多连接组网采用一拖 12 从节点的连接方式连接, 其中 12 个从节点 (slaverA), 每个节 点又拖 12 个节点的方式连接。实现 157 个 FR8016H 节点连接。

## 三、节点功耗测试数据

### **3.1 slaverA 节点在保持连接情况下的功耗数据**

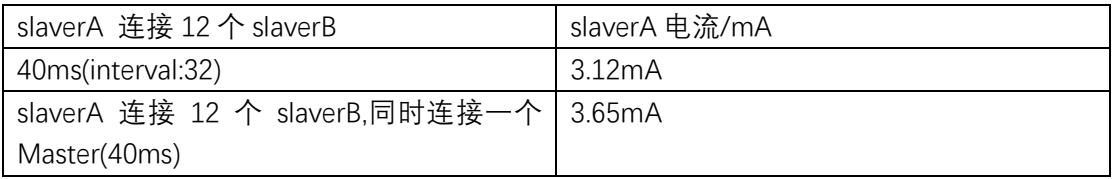

### **3.2 slaverB 节点在不同连接间隔的情况下对应的功耗数据**

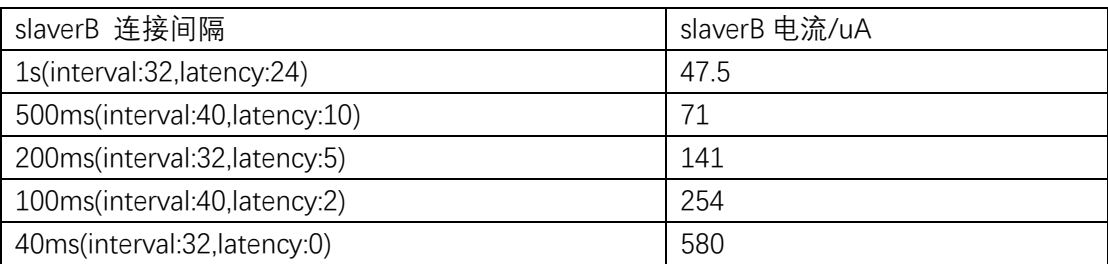

### 四、通信速率测试

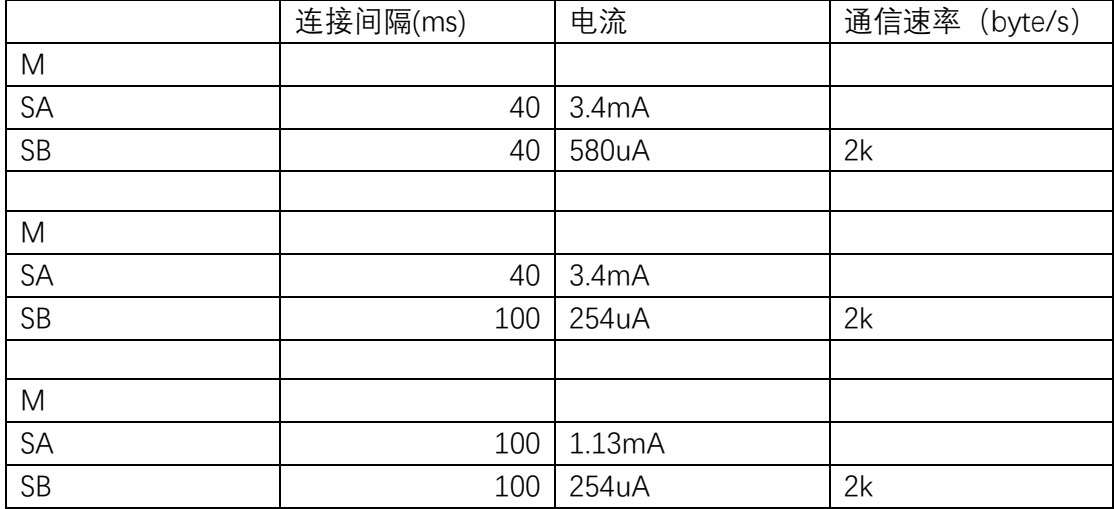

# 五、测试效果图

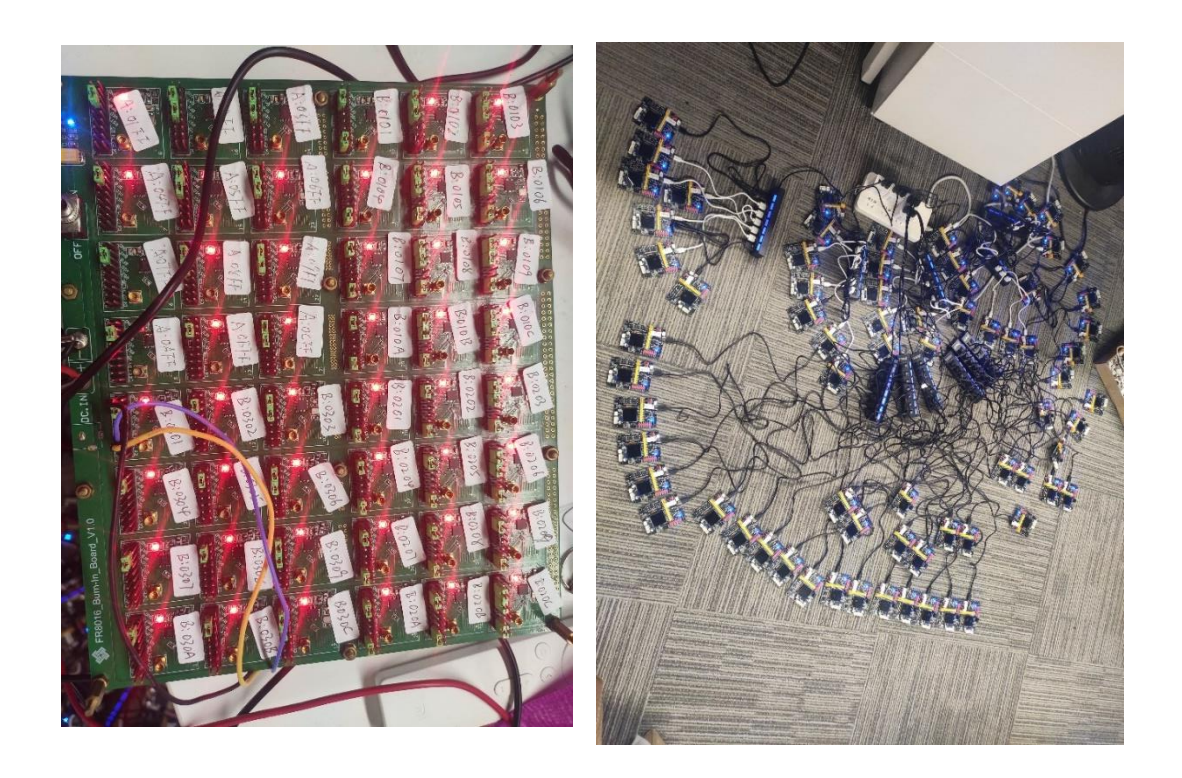